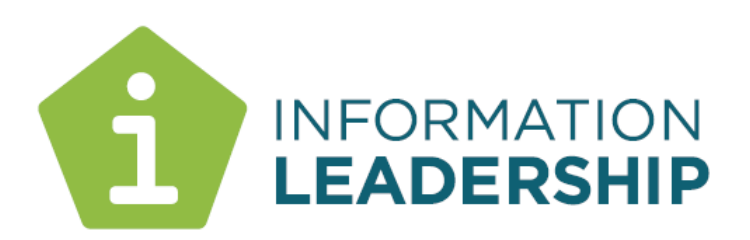

# **Harmon.ie**

## **An Outlook extension game changer for SharePoint and Collaboration**

**Prepared By**

**Grant Margison Director** 

12 October 2015

## **Harmon.ie – making work better**

As information and knowledge management experts we are supposed to be good at behaviours like putting emails into our SharePoint system. And yet, until recently, our performance has been patchy at best. Like everyone else, we are busy, distracted and trying to just get through our 'to do' lists.

A client introduced us to Harmon.ie a few months ago and we have not looked back. This has made a huge difference to how we effectively work in Outlook (for email) AND SharePoint for documents and collaboration AT THE SAME TIME.

This reinforces learnings we have had from recently assignments. Increasingly, to try to get to the heart of how to make work better, we are running observational studies. This means that we observe, in a structured way, a cross-set of people inside an organisation to find out how their tools are helping or hindering them in getting their work done. What we have been seeing is striking. When equipped with Outlook, Windows Explorer, SharePoint, and CRM, without these tools knitted together in any meaningful ways, peoples work was harder not easier.

The default behaviour, universally, was that people reverted to everyone's favourite document management system – Outlook. Yes, they defaulted to their "email cockpit" – doing pretty well everything in Outlook via email – including sending emails of important content to themselves for future reference.

Harmon.ie offers the modern knowledge worker a better way of working by streamlining the process of filing and finding content in SharePoint using the Outlook toolset that is highly familiar and already adopted by 99% of users. In the diagram below we show a screenshot some of which you may well recognise. This is a standard view of an Outlook inbox except for the right hand pane which brings SharePoint directly to the user *where they work.*

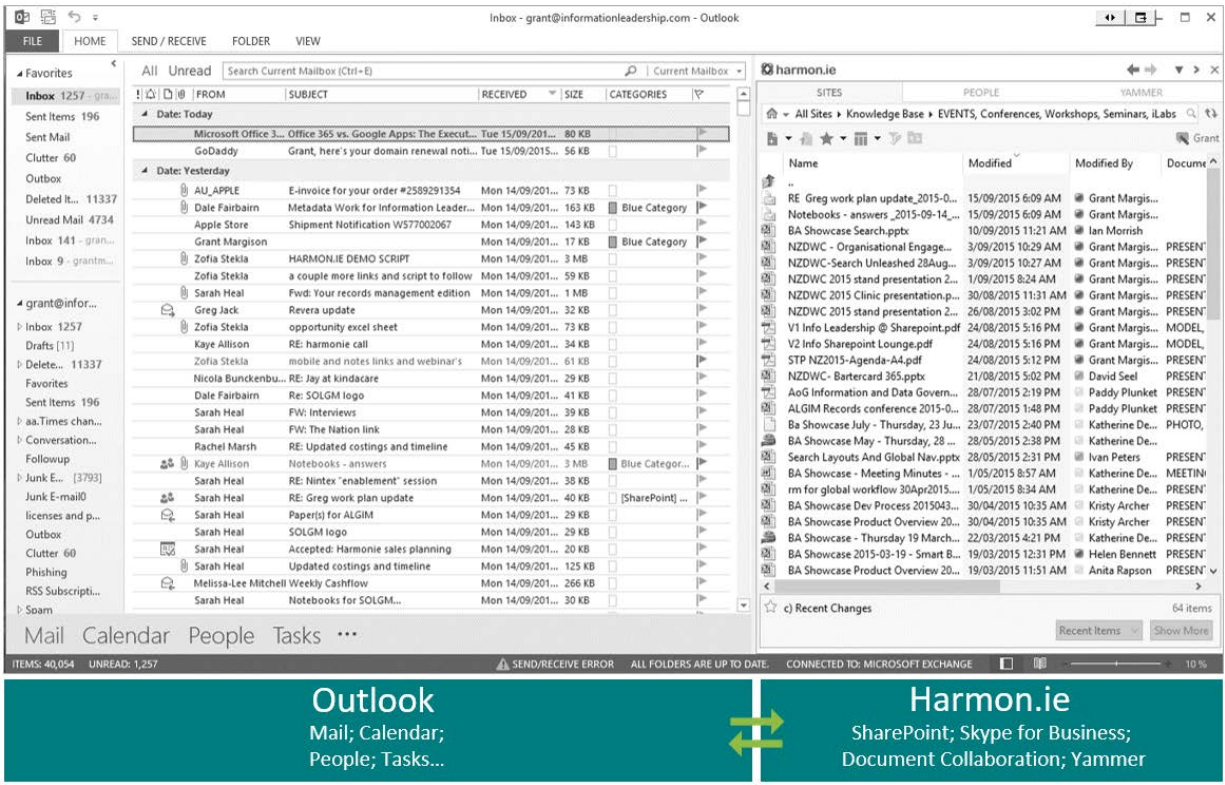

## **Why it's different**

The secret sauce here is not just displaying both content environments (Outlook and SharePoint) at the same time, but how they have avoided the irritations of other Outlook add-ins. Significant improvements include:

- **Almost instant adding of new sites and libraries** usually 5-10 seconds to add and see them
- **Giving SharePoint the screen real estate it needs.** Not using the left hand column of Outlook for SharePoint drag/drop folders that is already too busy, meaning that most SharePoint folders (in other Outlook add-ins) are below the fold of the page so users have to scroll down to drag and drop.
- **Libraries, Lists and folder views.** Being able to be selective about what libraries and folders are available plus allowing for favourites quick selection
- **Easy Centralised provisioning.** The various set up options can be chosen by the user through an options menu or centrally managed via registry settings pushed out to client PCs. This includes pre-populating the libraries, lists and folder views that will be available to users (and then they can add more if they wish)
- **Fast to load and stable** because the integration with Outlook has a small footprint

**This includes a full range of SharePoint functionality** within the Outlook interface (and a 'quick load' show review file option)

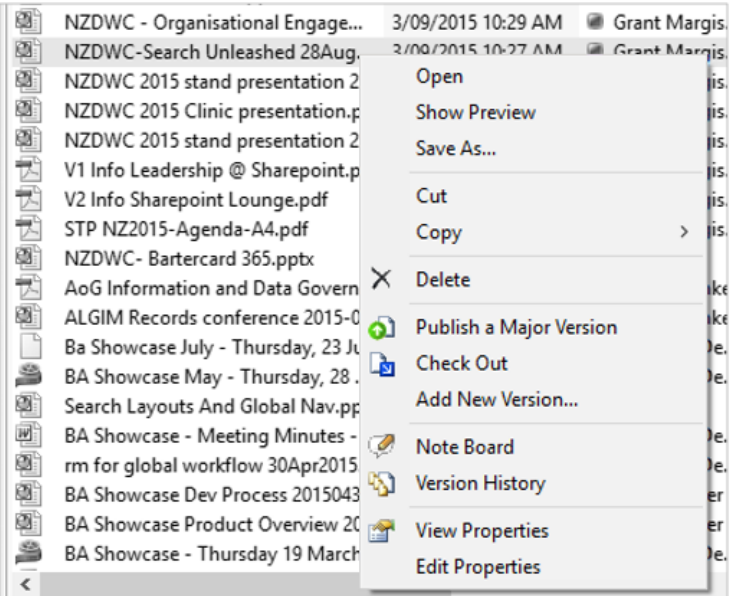

This includes **file preview** within Outlook, and Skype access to authors for instant collaboration, by right clicking on the colour coded icon by their name:

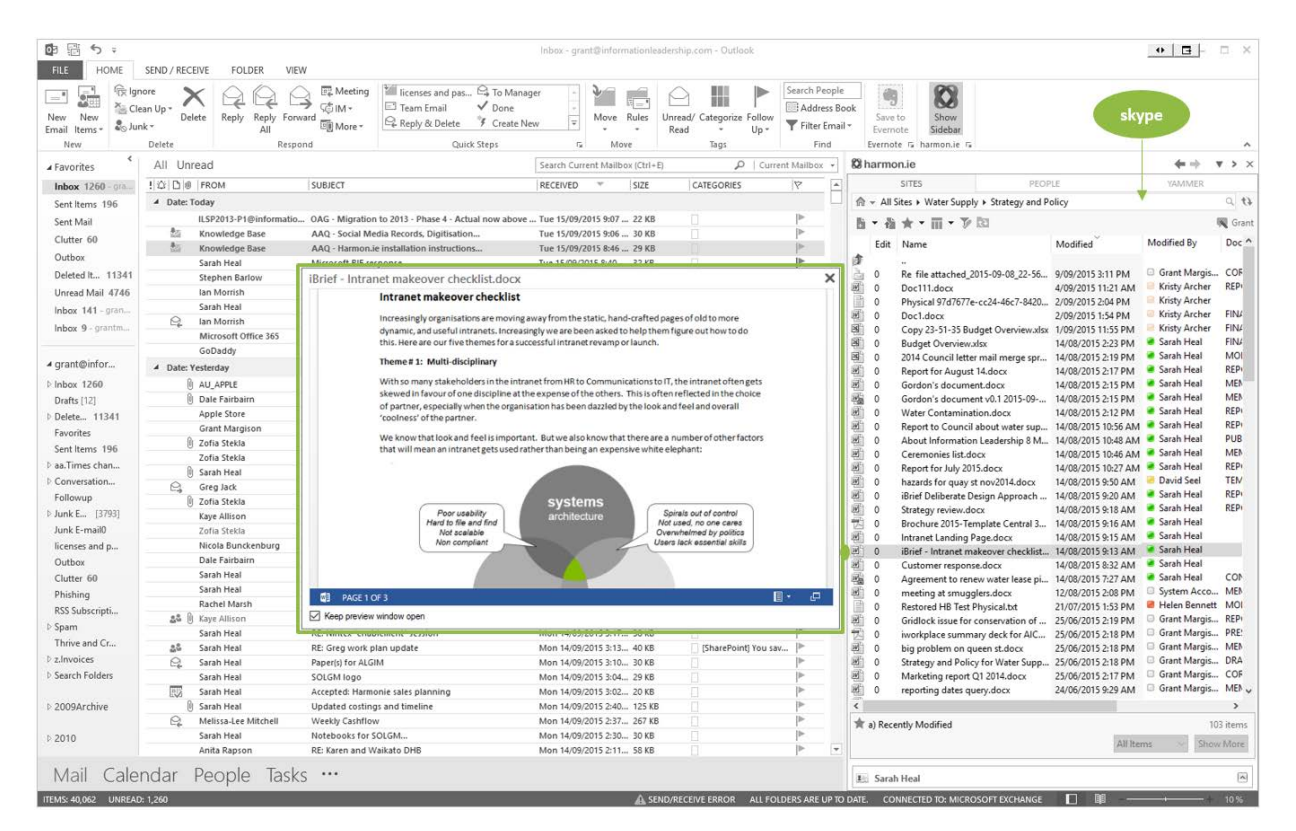

## **Helping us all "do the right thing"**

The increased adoption also comes from **catching the user at the right moment** in their email related process.

Both from Outlook to SharePoint and vice versa.

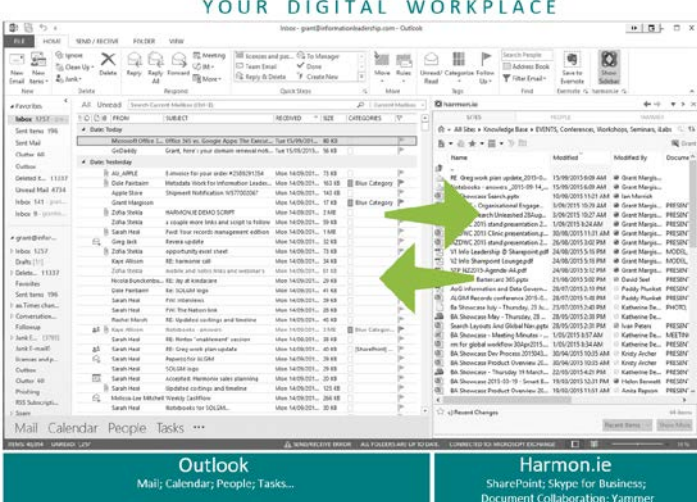

#### YOUR DIGITAL WORKPLACE

 $\overline{\phantom{a}}$ 

Basic Names Include Tags  $Zoom$ 

 $m<sub>1</sub>$ 

ē Šeno .

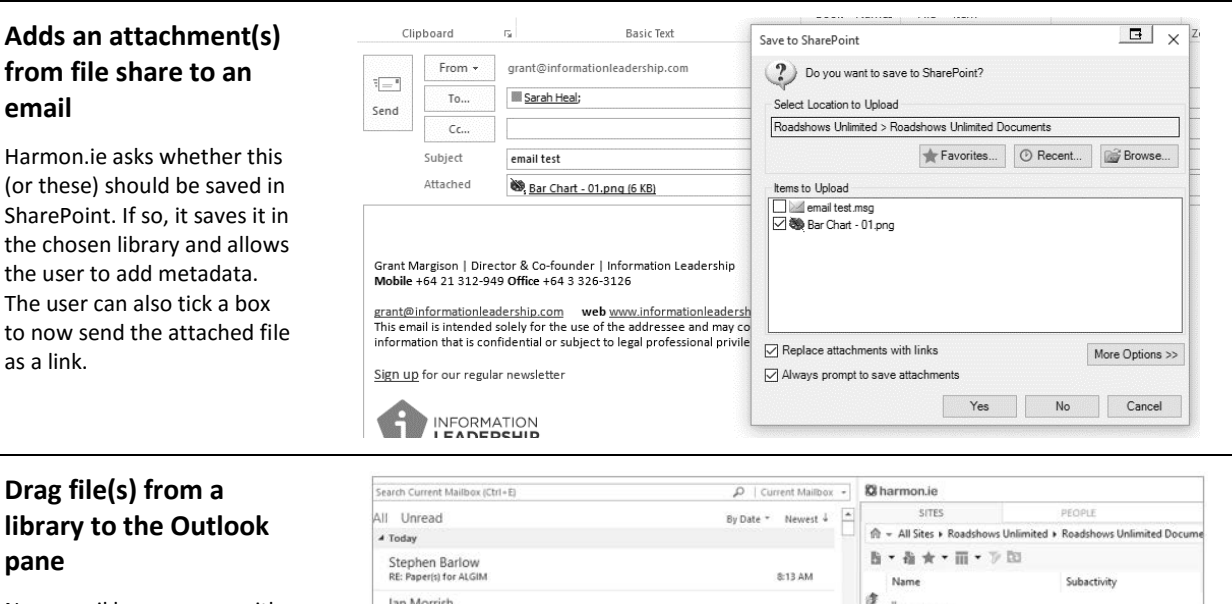

lan Morrish<br>RE: Can we get a time today to talk about the PM role we are trying to fill

Sarah Heal<br>RE: Can we get a time today to talk about the PM role we are trying to fill

https://intranet.informationleadership.com/customer/roadshows/Documents/Migration%20Plan.ppb

Show<br>Sidebay **D** Save Draft

 $Q$ A **D D** Save

**Year** 

New email box pops up with a SharePoint link to the file. An ALT drag would add the file as an attachment instead (for outside people). The ALT behaviour can be switched to adding a link, as part of the setup options for the user.

**Shows what emails have already been saved,** who did this & where they are stored in SharePoint

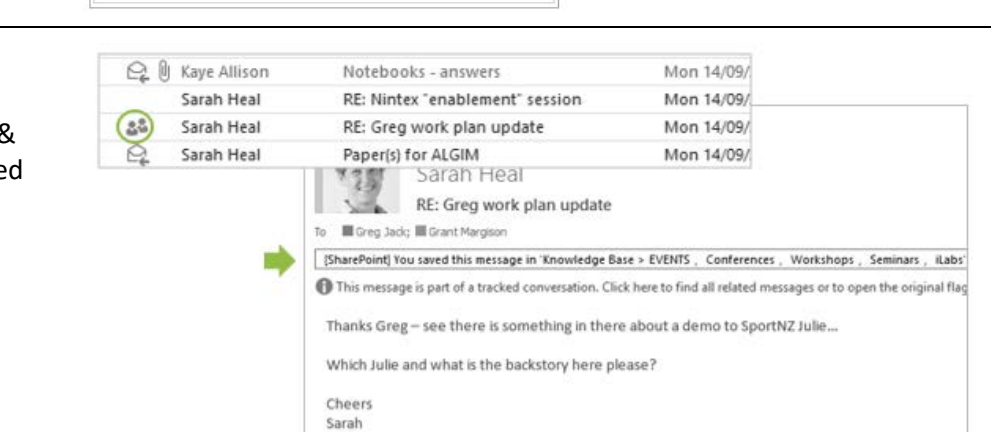

3:13:46

8:12 AM

 $\overrightarrow{a} \times \overrightarrow{b}$ 

 $-10+$ 

6000

白色的

礷

Bar Chart - 01.png<br>
Nintex plans 4Sep2015.pptx<br>
connext.jpg<br>
Followup on this rally event - .msg<br>
Analysis of Roadshows Unlimited f...<br>
2. Backgrae - Intransformers in M...<br>
1. Proposals<br>
Binet - Records Management in M...

Roadshows Unlimited Keywords a... 6. Foundation T

Migration strategy and plan.pptx<br>
Migration Theory<br>
WDC-Thar Type: eDocument<br>
WDC-Thar Created By: SPAdmin (16/10/2014 9:11:10 AM)<br>
Simple Rul Modified By: Grant Margison (14/08/2015 3:09:15 PM)<br>
Workshop Size: 1.44 MB<br>
Li

Migration strategy and plan.pptx

Linfox's Strategy to Roll-Out Lean...

2. Background Ma

8. Migration

#### **Copy documents**  酾 Roadshows Unlimited Keywords a... 6. Foundation Taxonomy **DESI** 画 Migration strategy and plan.pptx  $0.11$ DECL **between libraries** Open ø. Migration Plan.pptx 天人 WDC-Thanks - Preparation - and T.. Save As.. One or more files to be .<br>Simple Rules article.pdf  $Cu<sup>†</sup>$ 쿩 Workshop projects top 5.pdf "copy" and "pasted" Living the QT life \_2015-08-14\_02-.. Copy Document  $\frac{5}{2}$ FW New CXM R1 Self-Balance Sco... X Delete from one document  $Ctrl + C$ Link à Linfox's Strategy to Roll-Out Lean ... Addres: library to another.  $P_{\text{A}}$   $P_{\text{A}}$   $P_{\text{A}}$   $P_{\text{A}}$   $P_{\text{A}}$

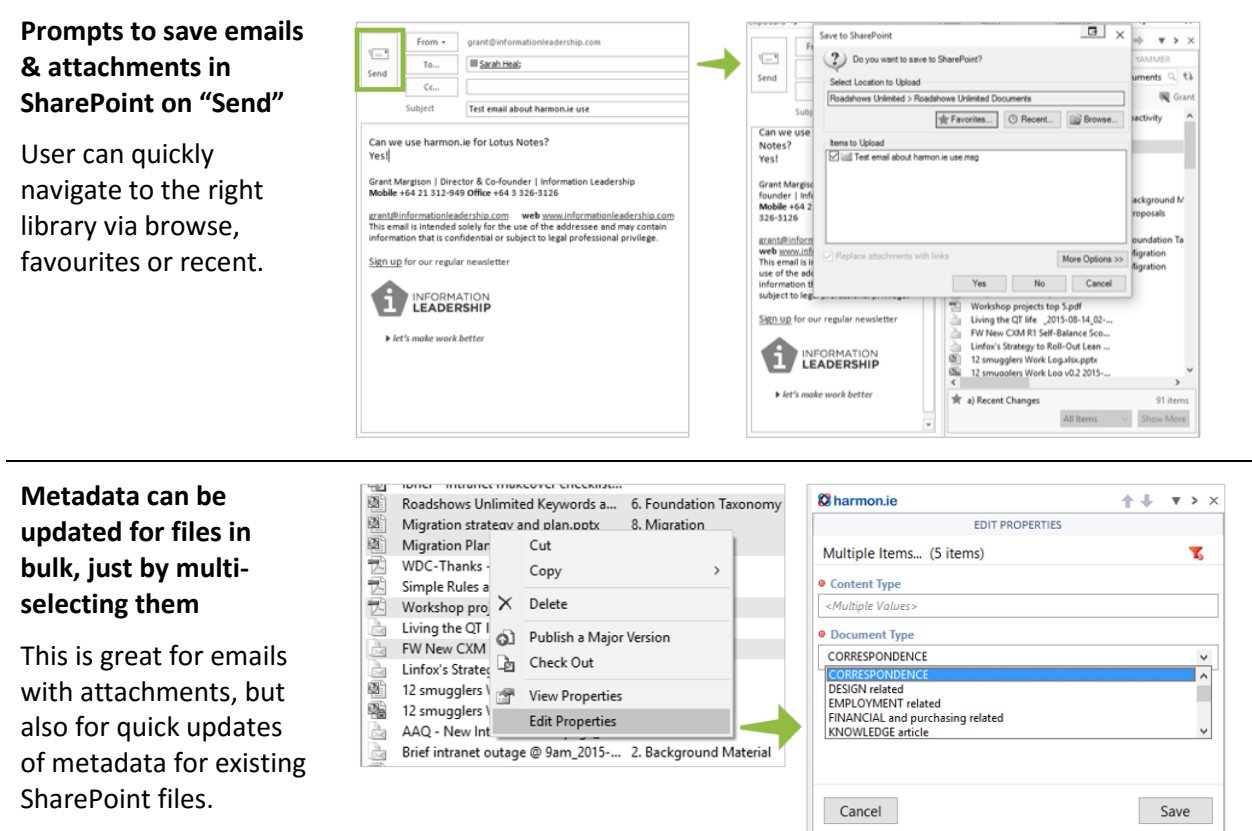

This is also great for ad-hoc file share migration by drag/dropping into Harmon.ie pane from Windows Explorer

#### **Lists as well as libraries**

Users can access list items, edit them & add new entries.

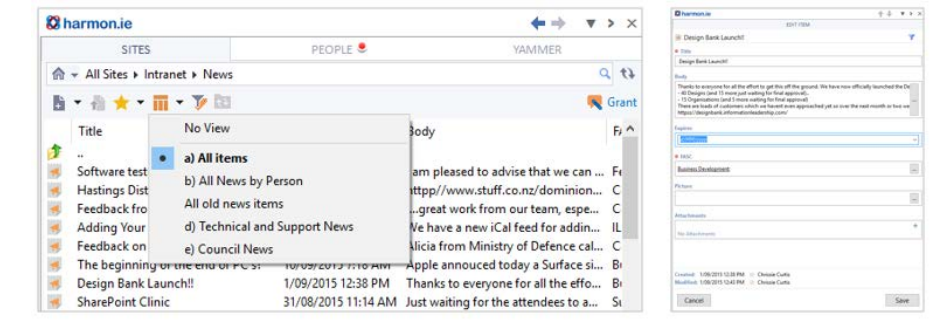

## **It can become your default way of working with SharePoint…**

As the SharePoint location is exposed as a breadcrumb, users can navigate between sites, lists and libraries within a site collection. All common file, find and edit actions can be accomplished quickly and easily. This really opens up EDRMS and SharePoint for all users…

#### **Browse and pick favourites**

Users can browse through the organisation's content, as it is held in site collections, sites, libraries, lists and folders. In the example to the right, there is a site collection for each of the functions of the organisation.

A user can pick any of these assets to add to their personal favourites list, for quick access.

#### **Access Governance activities and lists**

Clicking on Governance then shows the sites that are activities of this function as well as some lists that are used to help manage it. Notice how the breadcrumb now shows you where you are in the hierarchy and you can click up the chain as needed.

You could then open say the Elected Members Details list or OIA Tracking list or one of the shown document libraries.

#### **Access case files**

If we go into Official Information Provision library we see the case files that are underway. Clicking on any of these would then show the documents within each case file folder. Notice how the breadcrumb updates to make it clear where we are and to give us easy navigation back up the chain…

### **Access content**

Here we are seeing the documents for this case file. We can preview them, read or edit them, update version, theme etc from here. If we were working on this case file, we could set this location as a favourite, so it would be quick to come back to, or send documents or add emails etc

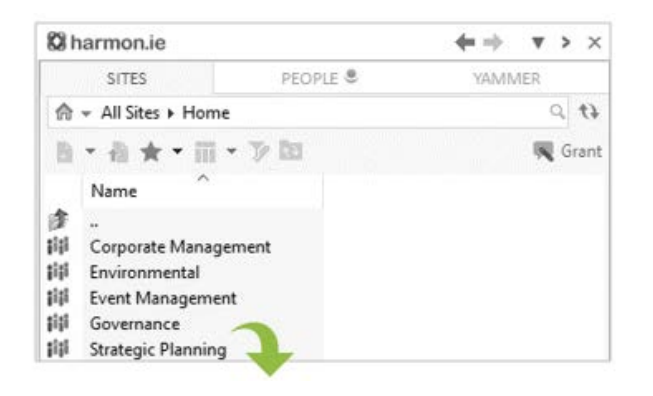

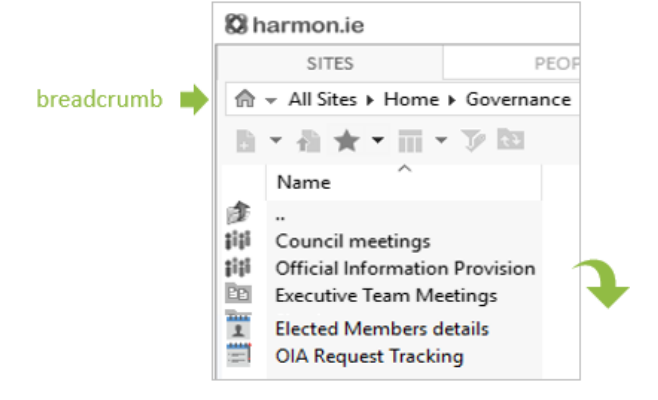

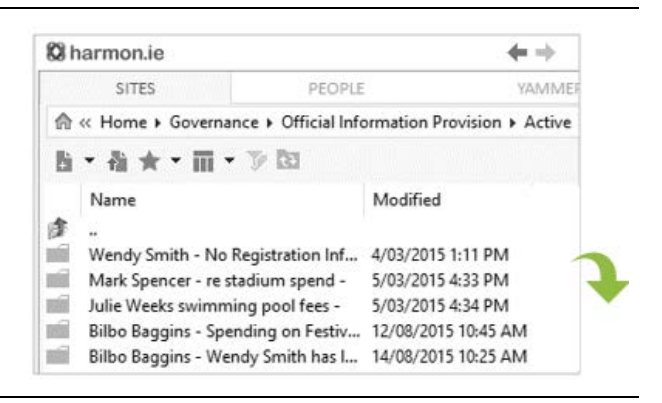

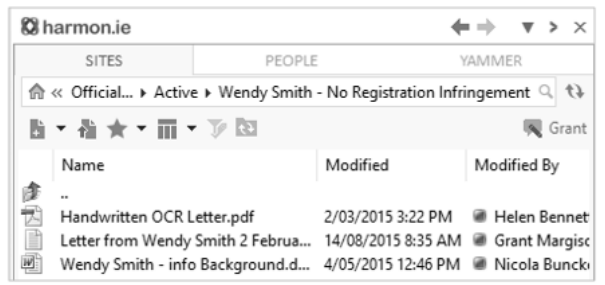

## **There's more – Skype, Document Collaboration and Yammer**

Harmon.ie brings in the informal side of creating documents – how we work together. Instead of the "work together" bit being extra and using yet another set of tools, the Harmon.ie tabs include this:

#### **Q** harmon.ie  $\leftarrow$   $\rightarrow$  $\overline{\mathbf{v}}$  >  $\times$ **Skype for Business** SITES **PEOPLE** VAMMED While viewing document  $\alpha$ A « Official Information Provi... > Active > Wendy Smith - No Registration Infringement details, allows you to 厝 ▼指★▼而▼予図 **Q** Grant contact authors such as Name Modified Modified Ry 庫 Helen, Grant or Nicola Handwritten OCR Letter.pdf 2/03/2015 3:22 PM **B** Helen Bennett 因 Letter from Wendy Smith 2 Februa... 14/08/2015 8:35 AM @ Grant Margison immediately, using IM, Wendy Smith - info Background.d... 4/05/2015 12:46 PM @ Nicola Bun audio or video calls. Send Instant Message 图 Call Start Video Call  $\Box$  Send Email Copy Tag for Presence Alerts on-ie for Email - a Harm **Document Level**  õ Ones. harmonie logo.ai **Show Press Collaboration Q**harmonis  $\leftarrow$   $\rightarrow$  $\mathbf{v}$ Save Ar. **Term** All Stes + Hz Cut  $b - a + m$ Copy Allows anyone working on leave notes to  $\times$ Defete MCEEL, Calcula<br>MCEEL, Calcula<br>MECOFT Sustan the document to leave others about the d) Publish a Major Ve  $\sim$  week  $4-1$ ad Check Out instant message style notes h document al - a game that ş Add New Vers for others. As the panel Ù. Note Board on Hotery : <sup>2</sup> Note Board : 2<br>- a for Email - a game changer (2) Venus in remains open in outlook,  $\overline{33}$ Version History a. View Properties you can see updates and Edit Properties **Size** add your own in real time. Notes are then saved and and the first real and with the Solic - plus would like to get De available for review.

a Grant Mars

**CE direct dow** 

### **Find & interact with people**

Via the "People" tag you can search for people, access them by Skype for Business and see what they are working on

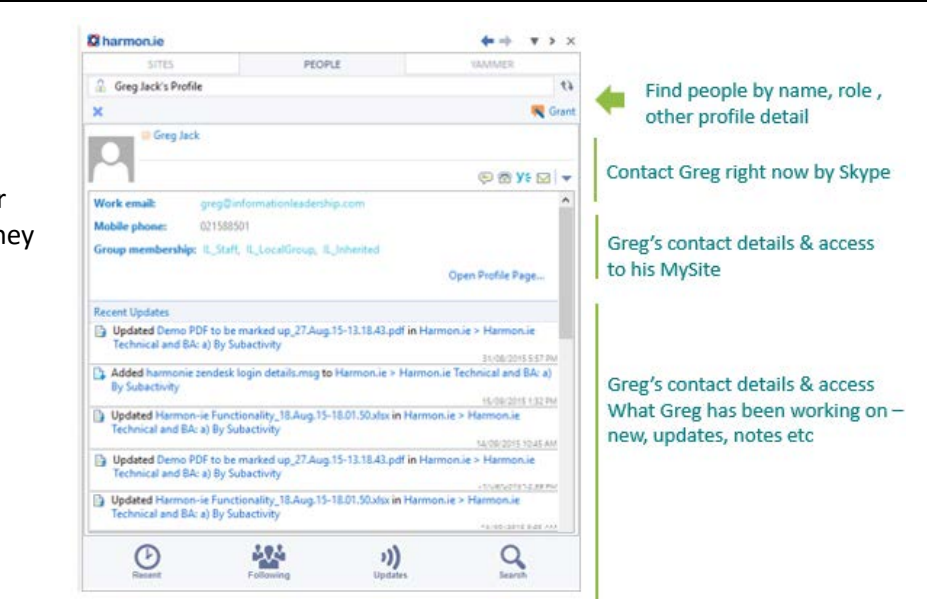

**WORKSDOWN OF CR** 

see the notes & add more

#### **Yammer**

Brings together all your Yammer feeds. This is great for collaboration that may include or be centric on people outside of your organisation.

It is also particularly useful in exploring a topic that is not necessarily bound or about one document.

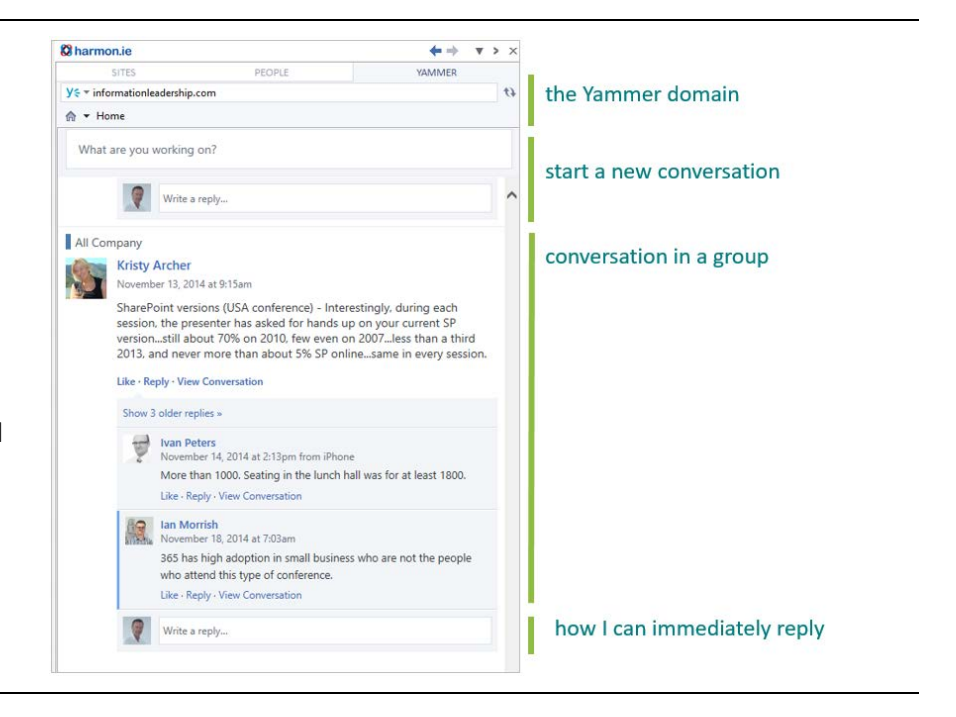

## **Harmon.ie – who are they?**

Harmon.ie is well established in Europe and USA, with major implementations across many sectors, with its Outlook and tablet solutions for SharePoint and Lotus Notes. Se[e https://harmon.ie/customers](https://harmon.ie/customers)

Information Leadership is now a Harmon.ie partner for New Zealand and Australia and we have upskilled to learn about how the technology works and how to tune it for different use cases.

### **Special pricing till 31/12/2015**

We have negotiated special New Zealand discounts that are locked into \$NZ pricing so you don't need to worry about currency fluctuations. This includes a swap out offer for those with Open Place Mail and Colligo licenses.

## **Find out more, try it out?**

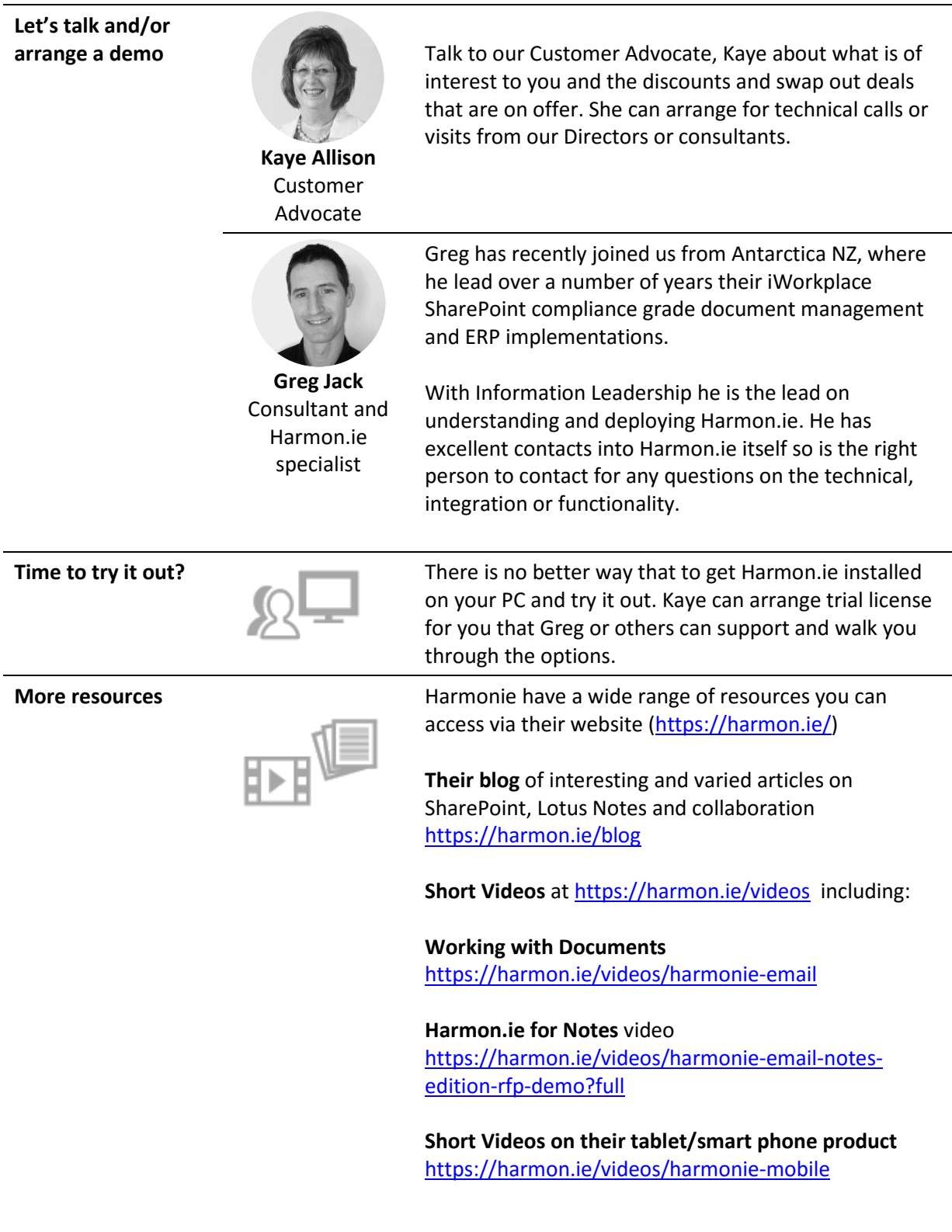

## **The last word**

The last word has to be from Brendon Pilott, our leader of technical support and operations.

Those that know Brendon see him as technically very competent and a person with a real pragmatic bias – for him to use a tool, it's got to be better than what he uses today. Here is his experience of harmon.ie for Outlook:

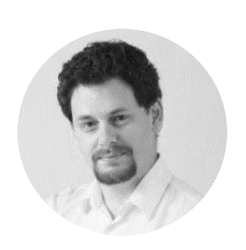

**Brendon Pilott** Technical Consultant

BSc Software **Engineering** 

MCITP **MCTS** 

.

*I am personally using harmon.ie constantly throughout the day to upload emails to open support requests, as the does the support team in general. Overall dozens of emails every week are being added to the support site. Instead of 'binge' uploading a lot of emails at once because it has to be done, or only uploading the important ones, emails are being uploaded on the fly.*

*Key benefits over what we were previously using:*

- *1. Fast and does not cause issues with Outlook add-ins*
- *2. Having harmon.ie open does not lockup outlook, I can still do other things*
- *3. Harmon.ie exposes real SharePoint library views so I only see the content I want to see*
- *4. Harmon.ie is intelligent and offers to add favourites for places I visit often*
- *5. The interface is intuitive*
- *6. The space it uses on the right hand side is not overbearing, I just leave it open, but if I want to close it I can do so with a single click.*